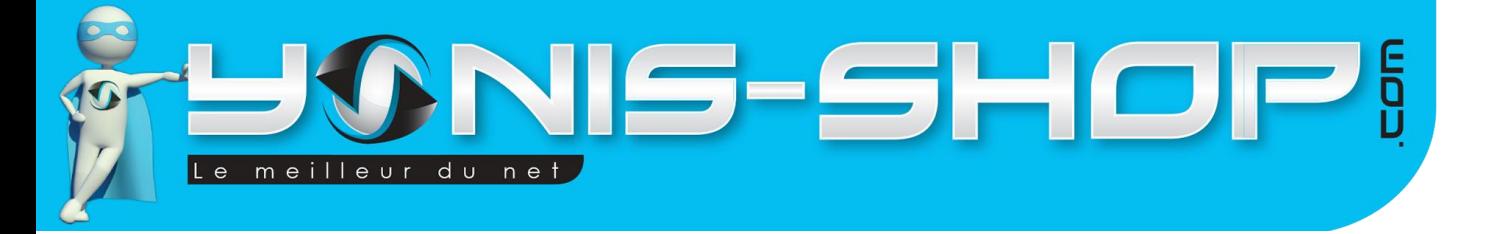

## **MODE D'EMPLOI MASQUE DE PLONGEE CAMERA HD 720P 5MP ETANCHE JUSQU'A 30M BLEU**

RÉF.: Y-mp2

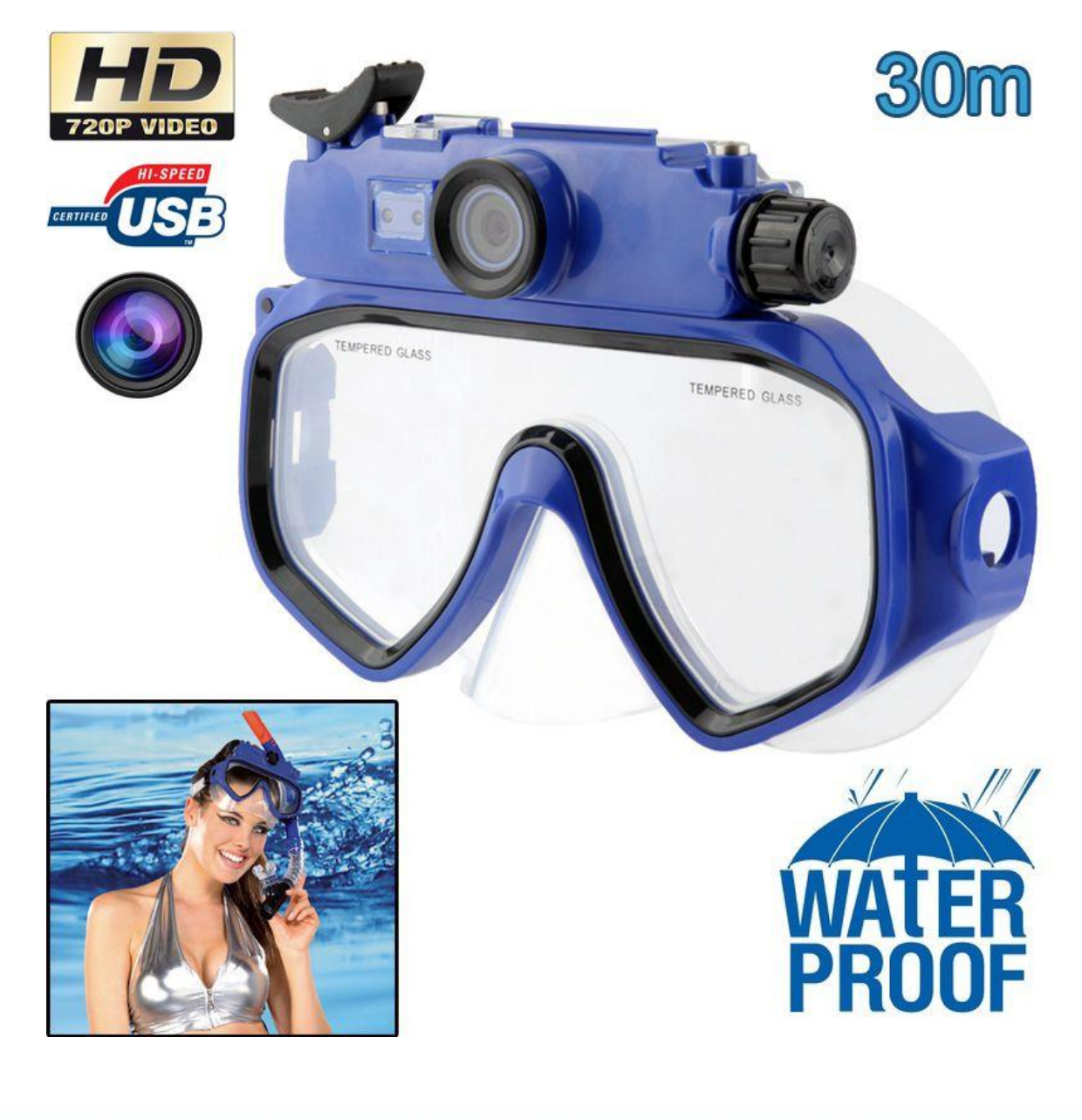

N'hésitez pas à nous contacter au 05.56.34.86.31 pour la moindre question. Si vous êtes satisfait de votre commande Yonis-Shop, merci de nous laisser un avis sur le site où vous avez commandé. Suivez notre actualité sur les réseaux sociaux :

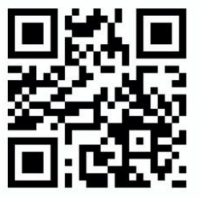

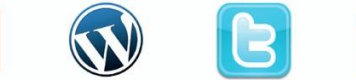

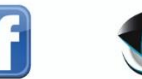

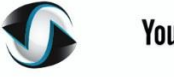

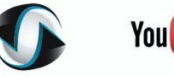

**You Tube** 

Yonis Distribution BP 60059 33166 Saint Medard en Jalles CEDEX - 05 56 34 86 31 RCS BORDEAUX 527861942

contact@yonis-shop.com - www.yonis-shop.com

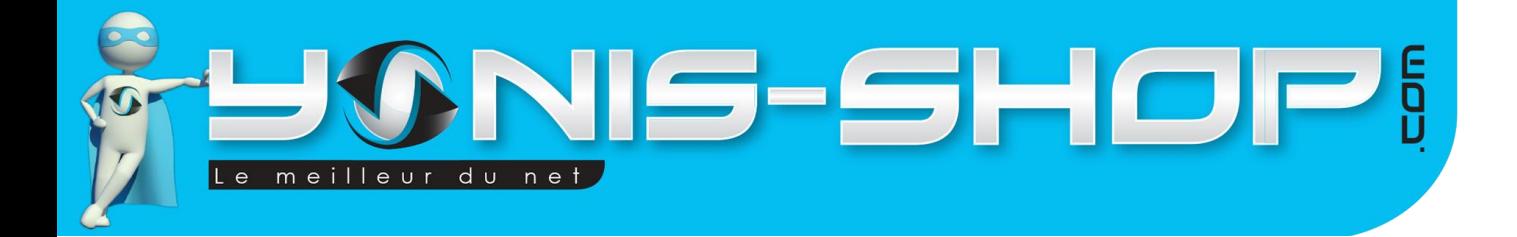

**Nous vous remercions d'avoir commandé sur Yonis-shop.com. Pour toutes questions relatives à cet article, nous vous invitons à nous contacter :**

**2**

**- Via le formulaire de contact sur www.yonis-shop.com - Via le site de votre achat (Ebay, Amazon, Cdiscount...Etc.) - Par mail à contact@yonis-shop.com - Par téléphone au 05 56 34 86 31 de 10h00 à 19h00**

## **MODE D'EMPLOI MASQUE DE PLONGEE CAMERA HD 720P 5MP ETANCHE JUSQU'A 30M BLEU**

# **RÉF. : Y-mp2**

### **SOMMAIRE**

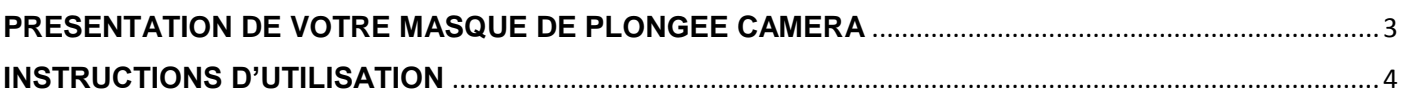

Yonis Distribution BP 60059 33166 Saint Medard en Jalles CEDEX - 05 56 34 86 31 RCS BORDEAUX 527861942

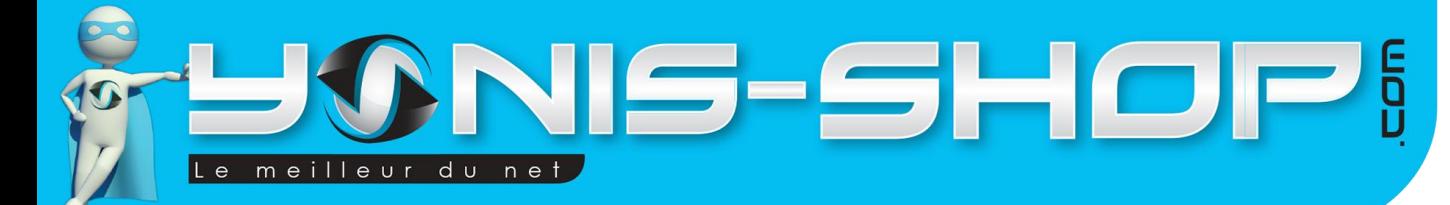

# <span id="page-2-0"></span>**PRESENTATION DE VOTRE MASQUE DE PLONGEE CAMERA**

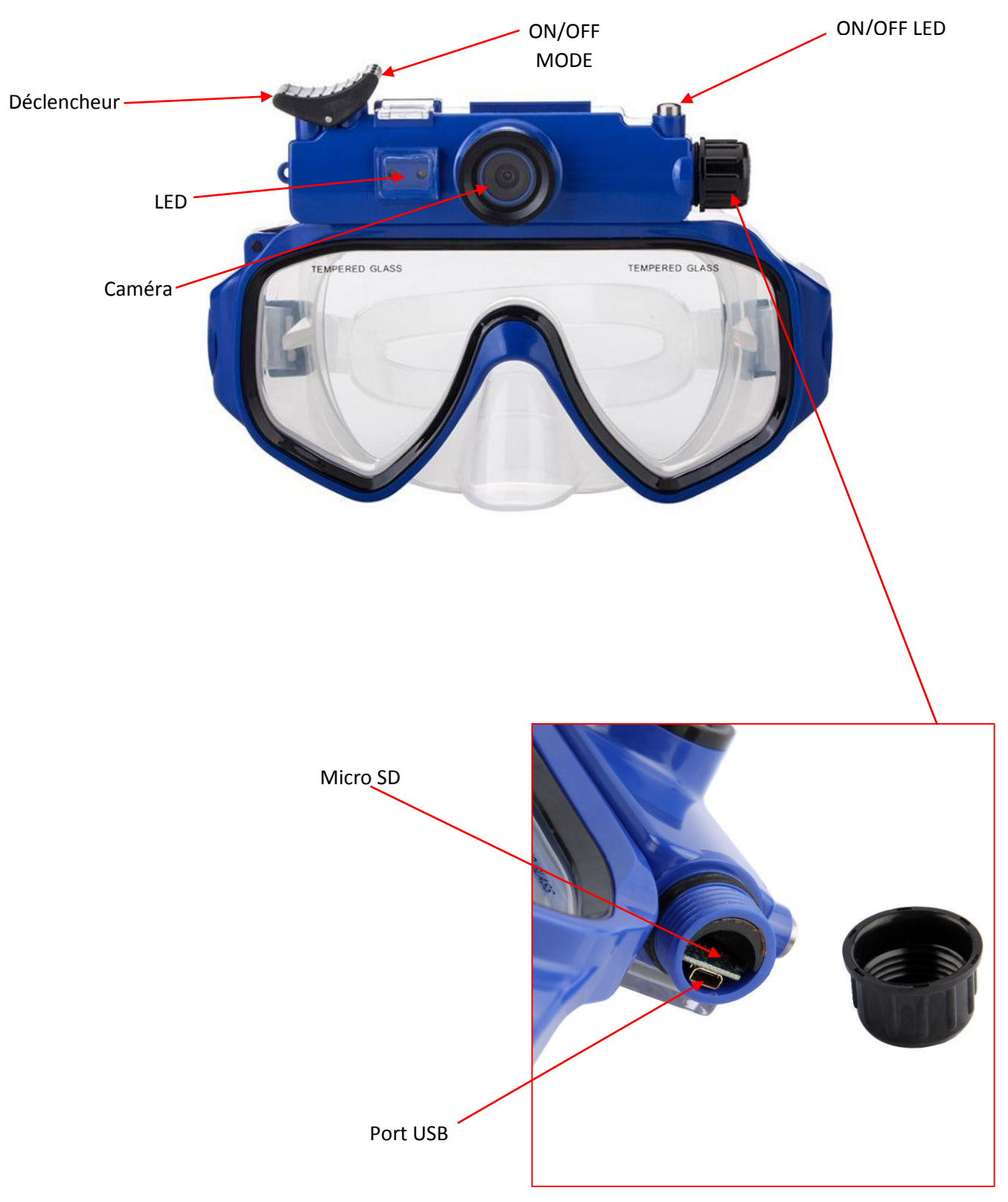

Yonis Distribution BP 60059 33166 Saint Medard en Jalles CEDEX - 05 56 34 86 31 RCS BORDEAUX 527861942

#### contact@yonis-shop.com - www.yonis-shop.com

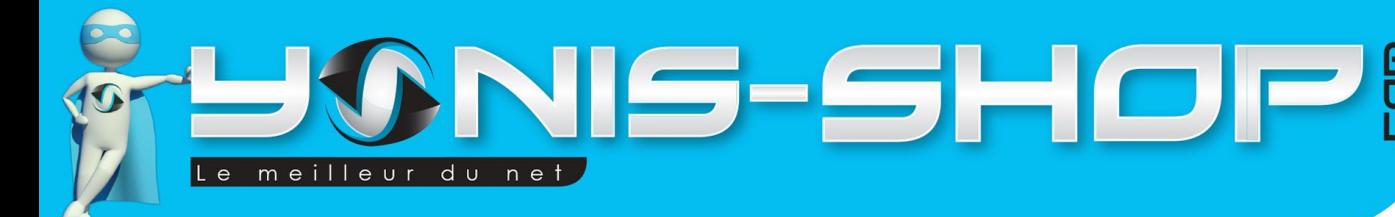

## <span id="page-3-0"></span>**INSTRUCTIONS D'UTILISATION**

#### **I - Première utilisation de votre masque de plongée**

Pour commencer, ouvrez le bouchon renfermant le port USB et le port Micro SD de votre masque. Munissez-vous alors du câble USB fourni dans le pack et relier votre masque à un ordinateur allumé pour commencer la recharge de sa batterie. Laissez le recharger durant au moins 4 heures pour vous assurer une charge optimale (Veillez à ne pas dépasser 5 heures maximum de charge continue).

### **II - Allumer / Eteindre votre masque caméra**

Avant d'allumer, votre masque, il vous faut impérativement insérer une carte Micro SD dans l'emplacement prévu sous le bouchon de plastique. Si vous n'insérez pas de carte, votre masque sera inopérant. Votre masque supporte des carte Micro SD allant jusqu'à 32 Go.

Pour allumer la caméra de votre masque, il vous suffit d'appuyer durant quelques secondes sur le bouton ON/OFF - MODE. L'écran va alors s'allumer et vous serez en mode vidéo par défaut.

Pour éteindre la caméra, il vous suffit de rester appuyer une nouvelle fois sur le bouton ON/OFF - MODE jusqu'à ce qu'un bip se fasse entendre. Lorsque ce bip se fait entendre, relâcher simplement le bouton, votre caméra sera alors éteinte.

#### **III - Réaliser une vidéo**

Allumez votre masque comme indiqué précédemment. Une fois allumé, votre masque sera en mode vidéo par défaut. Il vous suffira alors simplement d'effectué une pression sur le bouton déclencheur de votre masque. Un petit bip sonne, vous indiquant la prise de vidéo. Une LED clignote également et vous devez voir les chiffres diminué sur l'écran.

Cela signifie donc que vous réalisez une vidéo. Pour stopper, celle-ci, il vous suffit d'appuyer une seconde fois sur le bouton déclencheur. Votre vidéo s'arrête et se sauvegarde sur la carte Micro SD préalablement insérée.

Lors de vos prises de vidéo, il vous est possible de rajouter un peu de lumière si lors de votre plongée la luminosité n'était pas optimale. Il vous suffit d'appuyer sur le bouton ON/OFF LED pour déclencher l'allumage des deux petites LED. Pour ensuite les éteindre, appuyez une seconde fois sur le bouton ON/OFF LED.

Attention : Votre masque réalisera des séquences vidéos de 5 minutes chacune. Par exemple, si vous filmez durant 33 minutes en continu, à la relecture de vos vidéos vous retrouverez 6 fichiers vidéo de 5 minutes chacun et un dernier fichier de 3 minutes.

L'horodatage de vos vidéos sera également inévitable. Pour régler l'heure et la date de ces dernières, reportez-vous à la partie : « Réglages de l'heure et de la date de vos fichiers »

Yonis Distribution BP 60059 33166 Saint Medard en Jalles CEDEX - 05 56 34 86 31 RCS BORDEAUX 527861942

#### contact@yonis-shop.com - www.yonis-shop.com

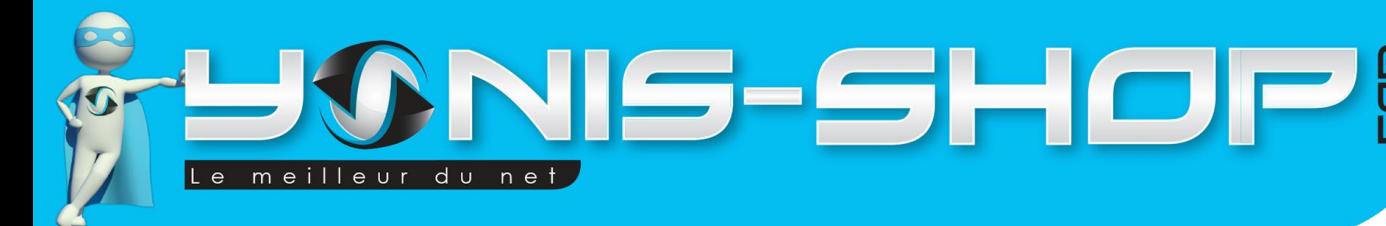

#### **IV - Prendre une photo**

Allumez votre masque et une fois allumé, appuyez une fois sur le bouton ON/OFF - MODE pour passer en mode photo. Un petit appareil photo doit maintenant être visible sur l'écran de votre caméra et les chiffres ont changé.

Lors de vos prises de photo, il vous est possible de rajouter un peu de lumière si lors de votre plongée la luminosité n'était pas optimale. Il vous suffit d'appuyer sur le bouton ON/OFF LED pour déclencher l'allumage des deux petites LED. Pour ensuite les éteindre, appuyez une seconde fois sur le bouton ON/OFF LED.

Cela signifie que vous êtes en mode appareil photo. A partir de ce moment, il vous suffit d'appuyer sur le bouton déclencheur pour prendre une photo. Chaque appui équivaut à une photo. Toutes les photos capturées seront sauvegardées sur la carte Micro SD préalablement insérée.

#### **IV - Récupérer vos fichiers photo et vidéo**

Pour récupérer vos fichiers, deux choix s'offrent à vous. Soit vous ôter la carte Micro SD et vous l'insérez dans votre ordinateur, soit vous reliez directement le masque avec la carte Micro SD insérée, dans un port USB de votre ordinateur.

Vous retrouverez alors deux dossiers sur la carte Micro SD (PHOTO ET VIDEO). Pour la lecture de vos vidéos nous vous conseillons de procéder à un copier-coller de vos fichiers sur le bureau de votre ordinateur avant de lancer la lecture. Ensuite il est préférable d'utiliser le lecteur multimédia VLC (disponible gratuitement sur internet) qui dispose des codecs nécessaire à la lecture de vos fichiers vidéo et permettra une lecture optimale de ces derniers.

### **VII - Réglages de l'heure et de la date de vos fichiers**

Pour régler la date de vos fichiers, procédez comme suit :

Allumez votre masque. Puis en mode vidéo, restez appuyé sur le bouton déclencheur jusqu'à ce qu'apparaisse sur l'écran la mention « SE - 1 ». Appuyez alors deux fois consécutives sur le bouton déclencheur pour avoir sur l'écran « SE - 3 ». A ce moment-là, appuyez une fois sur le bouton ON/OFF - MODE. Vous verrez alors l'année clignoter. Procédez à son réglages en utilisant le bouton ON/OFF LED. Une fois l'année renseignée, appuyez une fois sur ON/OFF MODE pour passer au mois qui clignote à son tour. Puis une fois le mois réglé, appuyez une nouvelle fois sur ON/OFF MODE pour passer au jour. Enfin une fois le jour réglé, appuyez une dernière fois sur ON/OFF - MODE pour revenir à l'écran SE - 3.

Pour régler l'heure de vos fichiers, procédez comme suit :

Allumez votre masque. Puis en mode vidéo, restez appuyé sur le bouton déclencheur jusqu'à ce qu'apparaisse sur l'écran la mention « SE - 1 ». Appuyez alors trois fois consécutives sur le bouton déclencheur pour avoir sur l'écran « SE - 4 ». A ce moment-là, appuyez une fois sur le bouton ON/OFF - MODE. Vous verrez alors les heures clignoter. Procédez à son réglages en utilisant le bouton ON/OFF LED. Une fois l'heure renseignée, appuyez une fois sur ON/OFF MODE pour passer aux minutes qui clignotent à leur tour. Puis une fois les minutes réglées, appuyez une nouvelle fois sur ON/OFF MODE pour passer aux secondes. Enfin une fois les secondes réglées, appuyez une dernière fois sur ON/OFF - MODE pour revenir à l'écran SE - 4.